ООО «Имаг» 111250, Москва, а/я 39, e-mail: info@emag.ru

# **CN-501 LT/RT**

## Ethernet-over-VDSL

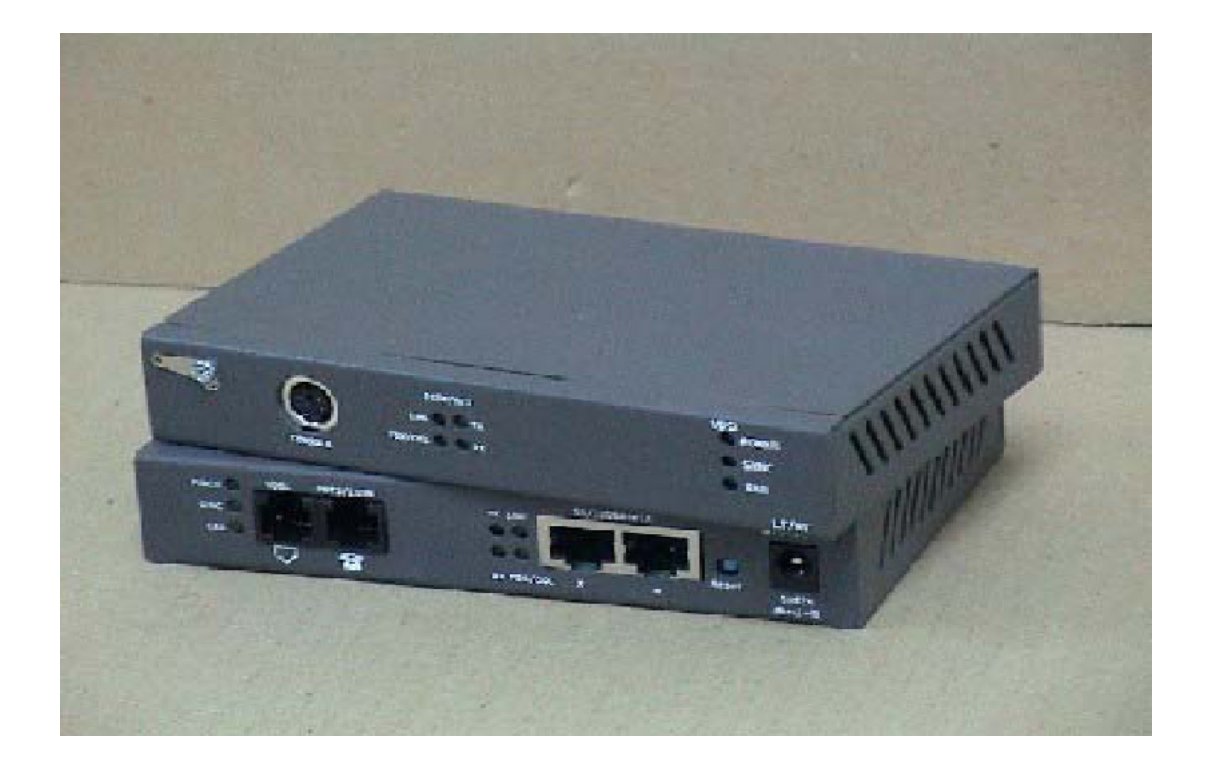

## **Руководство по настройке и установке**

**Версия 1.0**

Адаптированный перевод на русский язык и научное редактирование, ООО «Имаг».<br>Копирование и иное воспроизведение любым способом данного документа и его частей без<br>разрешения **Сity-Netek и ИМАГ** оставляют за собой право без

**© City-Netek, 2002 © ИМАГ, 2002**

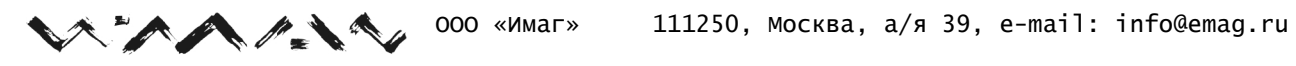

# **Содержание**

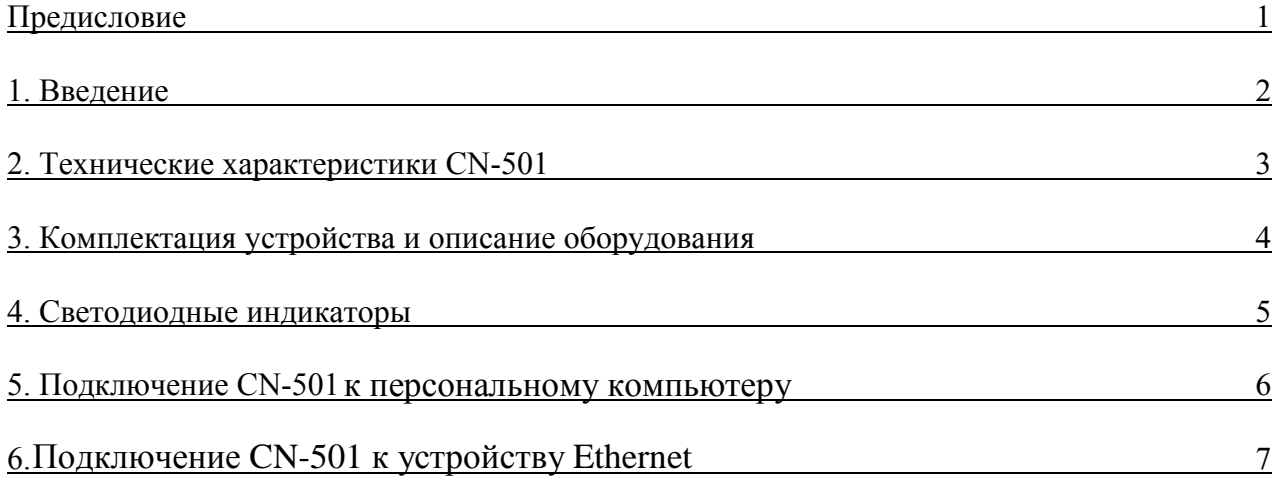

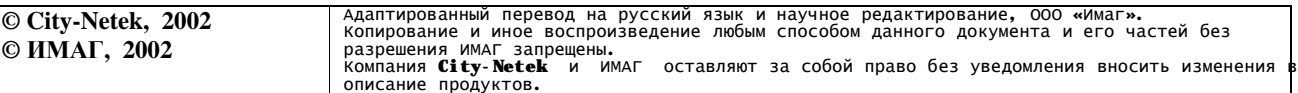

### **Предисловие**

 *В Настоящем Руководстве описаны характеристики, функции и команды, которые потребуются для управления модемами CN-501 LT/RT.* 

*Информация, приведенная в данном Руководстве, может быть изменена в любое время без дополнительного извещения. Все технические характеристики и параметры, включая команды, могут быть изменены без уведомления.* 

*Все фотографии, текст и схемы в данном Руководстве являются собственностью компании City-Netek Inc. и не могут быть воспроизведены ни в каком виде без письменного согласия компании City-Netek Inc* 

*.*

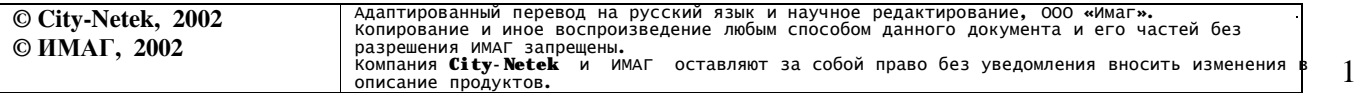

## **1. Введение**

Благодарим Вас за выбор модема Ethernet-over-VDSL CN-501 LT/RT. Модем CN-501 LT/RT обеспечивает прямую (в режиме «точка-точка») передачу данных Ethernet со скоростью 12,5 Мбит/с в полнодуплексном режиме по существующей телефонной проводке «неэкранированная витая пара» на расстояние до 1,5 км.

Устройства CN-501 LT/RT функционируют как модем Ethernet-over-VDSL. Просто соедините модемы CN-501 LT и CN-501 RT , а затем подключите порты 10/100BaseT на обеих сторонах линии к устройствам Ethernet или сетевому адаптеру, установленному в персональный компьютер. Использование существующей телефонной проводки позволит объединить оба сегмента в единую сеть Ethernet.

## **Устройство CN-501 LT имеет следующие особенности:**

- Используется технология 10Base-S.
- В основе лежит усовершенствованная технология QAM VDSL с устойчивой коррекцией канала и синхронизацией сигнала.
- Для частотного разделения нисходящего и восходящего каналов передачи данных и сигналов традиционной телефонной связи используется технология FDD (дуплексный режим с частотным разделением каналов).
- Устройство имеет два порта RJ-11 для подключения линии VDSL и телефонной линии, и два порта RJ-45 Ethernet 10/100 Base-Tx для расширения или сквозного подключения.
- Устройство поддерживает симметричную полнодуплексную передачу данных со скоростью 12,5 Мбит/с на расстоянии до 1,5 километр.
- Устройство представляет собой автономный модем VDSL с интерфейсом передачи данных 10/100 Base-Tx Ethernet.
- Механизм передачи с промежуточным накоплением.
- Устройство поддерживает управление потоком "Back Pressure" и IEEE802.3х.
- Управление удаленным модемом по каналу VDSL.
- Возможность одновременной передачи голоса и данных по существующей телефонной проводке.

## **2. Технические характеристики CN-501**

#### *Физические характеристики*

**Размеры устройства** : CN-501: 140 мм х 91,6 мм х 25,4 мм

**Вес устройства**: CN-501: 0,34 кг

**Питание постоянного тока:** +5 В постоянного тока, 2 А, внешний адаптер питания

**Диапазон рабочих температур:**   $0^{\circ}$ C ~ +50 $^{\circ}$ C

**Диапазон температур хранения:**  $-25\degree C \sim +70\degree C$ 

**Влажность:**  $10\% \sim 90\%$  без конденсации

**Потребляемая мощность:** Около 2 Вт.

## **3. Комплектация устройства и описание оборудования**

В комплект данного устройства входит следующее:

• Один кабель питания с проводом заземления.

 $\mathbf{A}$ 

- Один модем Ethernet поверх VDSL CN-501 LT(RT).
- Один кабель Ethernet Категории 5 (1,8 метра).

Если какая-либо из позиций данного списка отсутствует, пожалуйста, до начала использования устройства немедленно свяжитесь с дилером. Для того, чтобы получить дополнительные брошюры Руководства, обращайтесь к Вашему поставщику оборудования.

Приобретенное Вами устройство CN-501 LT/RT имеет 1 порт VDSL типа RJ-11, один порт для подключения телефонной линии типа RJ-11, один стандартный порт Ethernet и один кроссовый порт Ethernet.

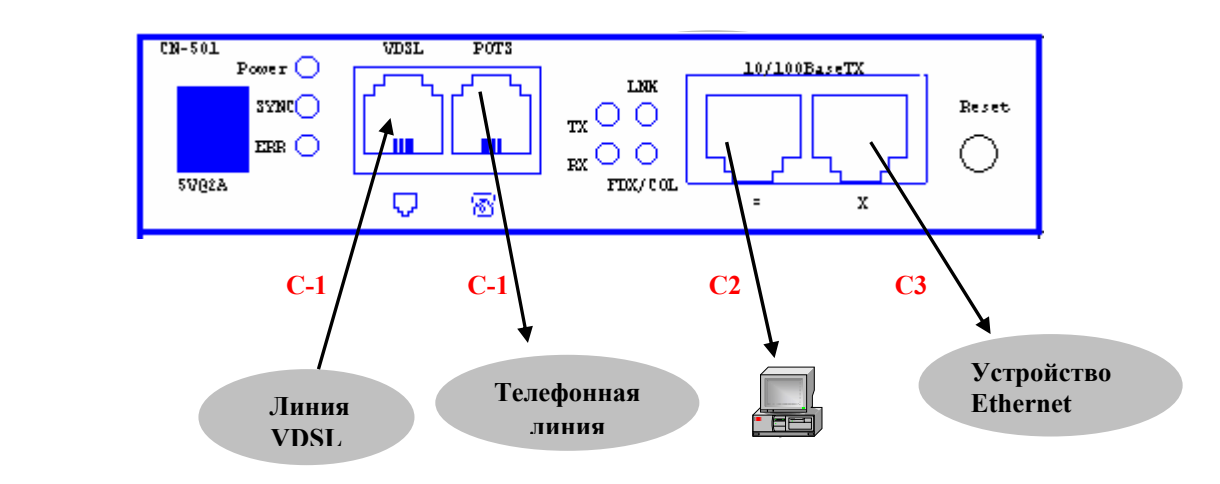

\*\* Тип кабеля

- С-1 = Телефонная линия (RJ-11)
- C-2 = Стандартный кабель Ethernet Категории 5 (RJ-45)
- С-3 = Кроссовый кабель Ethernet Категории 5 (RJ-45)

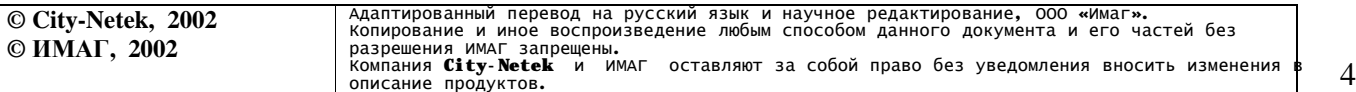

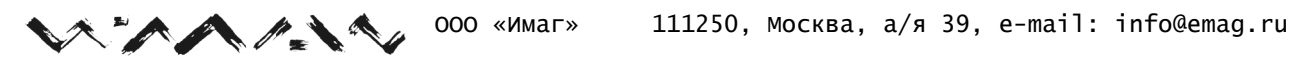

#### **4. Светодиодные индикаторы**

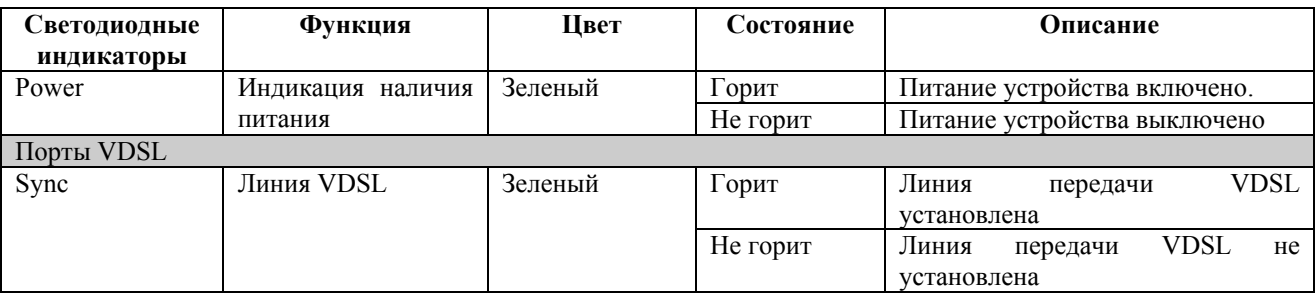

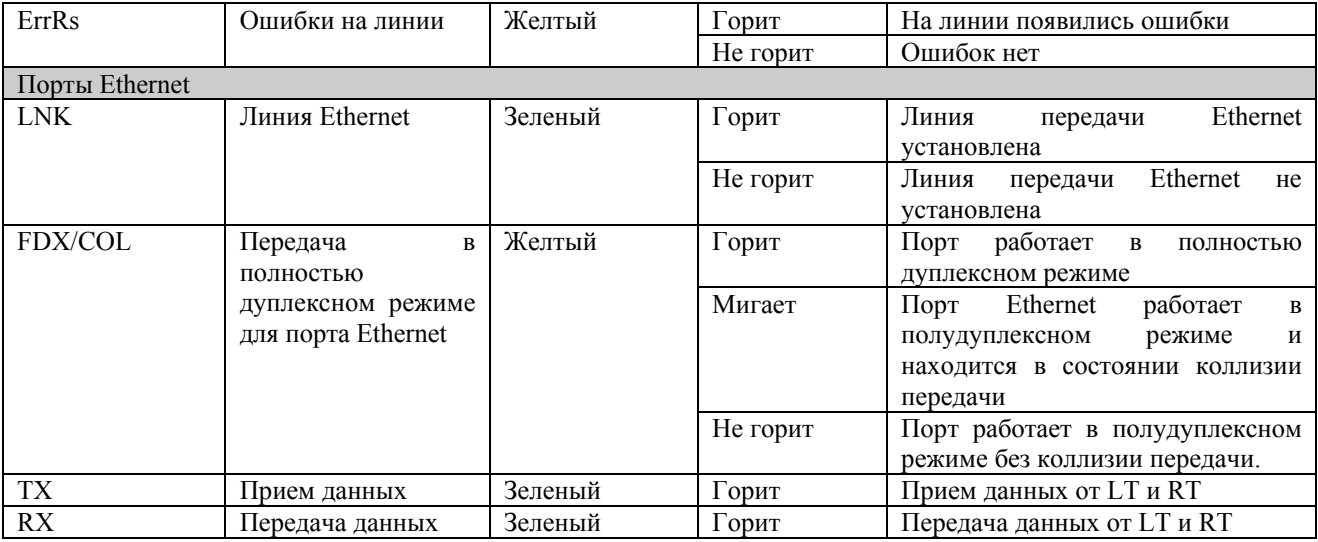

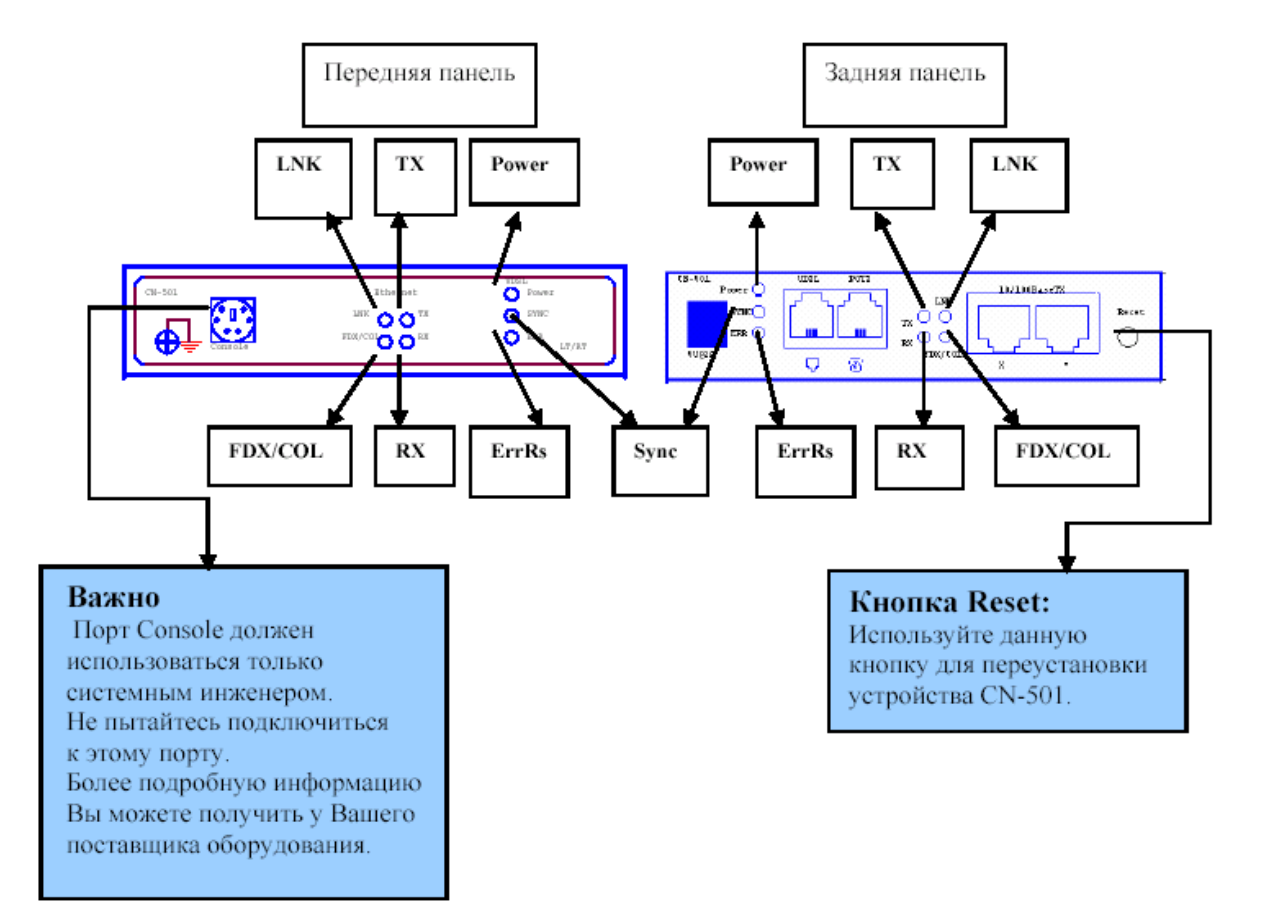

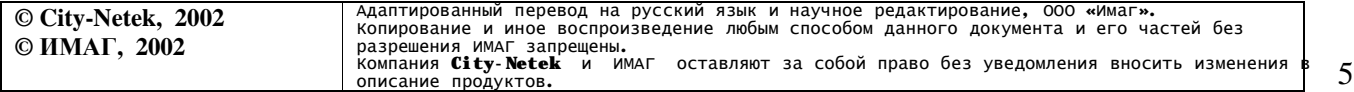

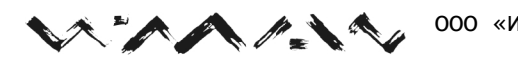

### **5. Подключение CN-501 к персональному компьютеру**

На рисунках ниже показано устройство CN-501 и описано его подключение. В данном разделе в общем виде описана подготовка модема CN-501 к работе.

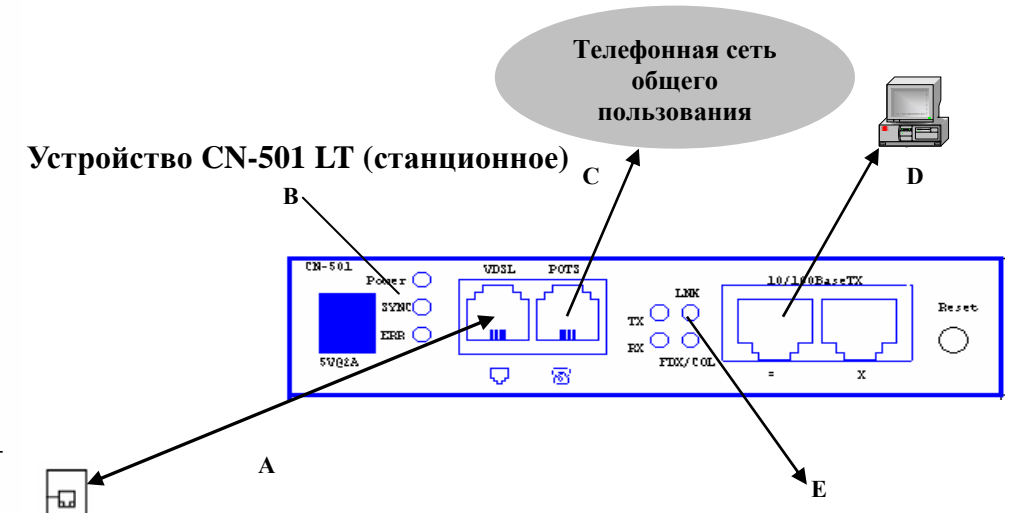

- A. Подключите линию VDSL к порту VDSL на модемax CN-501 LT/CN-501 RT.
- B. Включится светодиодный индикатор Sync.
- C. Подключите телефонную линию к порту POTS (если необходимо)
- D. Соедините порт Ethernet с картой сетевого интерфейса персонального компьютера с помощью кабеля Категории 5.
- E. После подключения устройств на обоих концах линии и включения их питания загорится светодиодный индикатор LNK.

#### **Устройство CN-501 RT (Удаленное)**

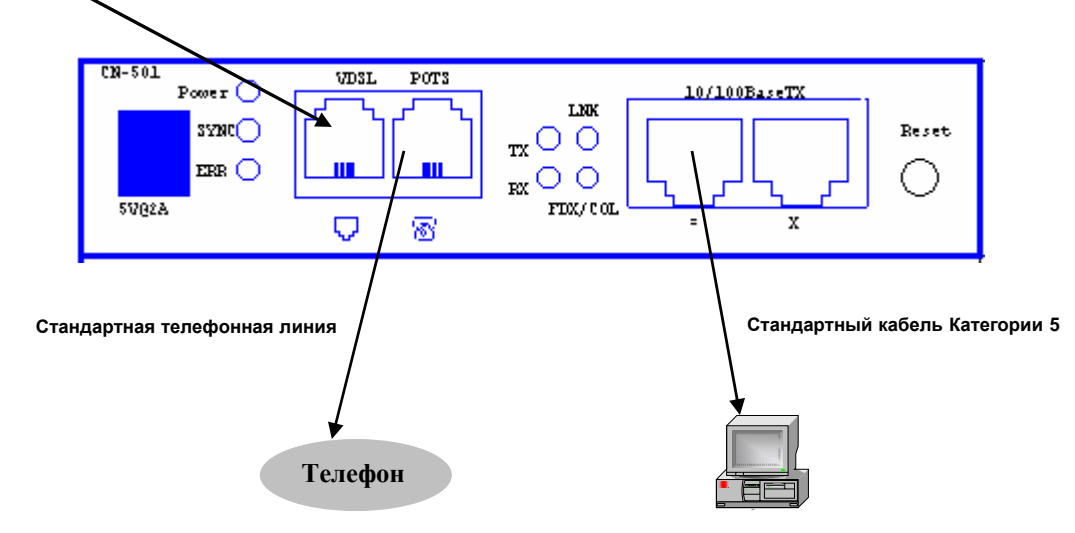

급

### **6. Подключение CN-501 к устройству Ethernet**

AAM

Удаленный модем CN-501 должен быть подключен к устройству Ethernet с помощью кроссового кабеля, что позволит установить соединение VDSL с несколькими персональными компьютерами.

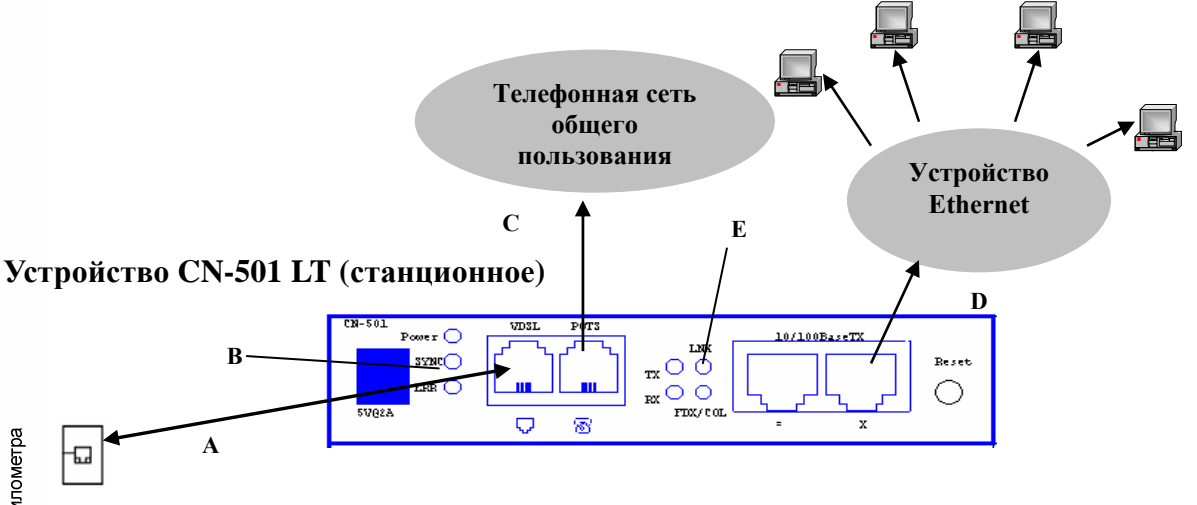

- A. Подключите линию VDSL к порту VDSL на модемax CN-501 LT/RT.
- B. Включится светодиодный индикатор Sync.
- C. Подключите телефонную линию к порту POTS (если необходимо)
- D. Соедините кроссовый порт Ethernet с устройством Ethernet с помощью кроссового кабеля.
- E. После подключения устройств на обоих концах линии и включения их питания загорится светодиодный индикатор LNK.

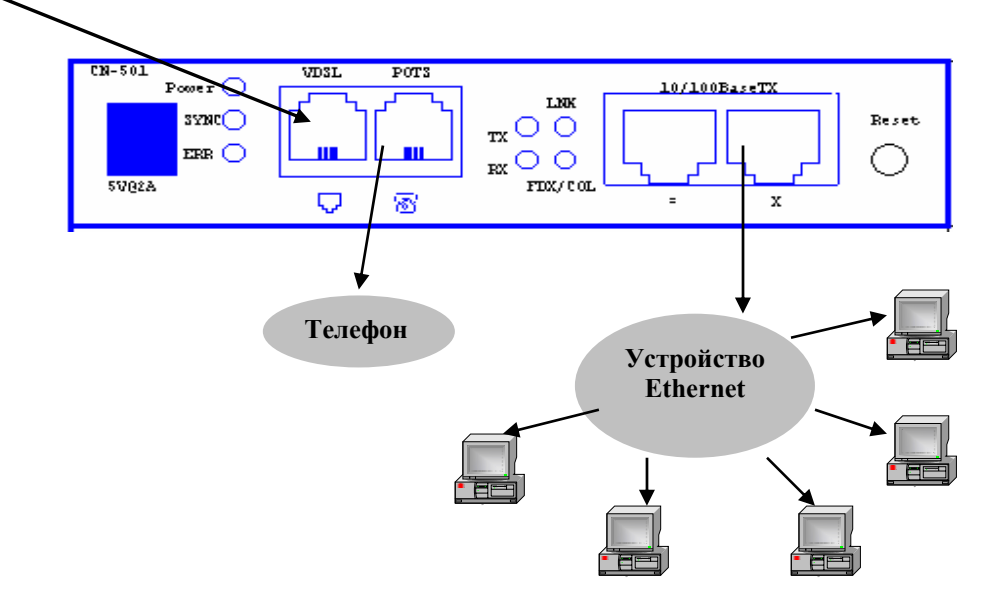

口